# Команды ARP и PING

Выполнил студент группы Ит-3 Марчук Павел Петрович

### Протокол ARP

- ⚫ **ARP** (англ. Address Resolution Protocol протокол определения адреса) — протокол в компьютерных сетях, предназначенный для определения MAC-адреса по известному IP-адресу. В семействе протоколов IPv6 ARP не существует
- ⚫ Существуют следующие типы сообщений ARP: запрос ARP (ARP request) и ответ ARP (ARP reply)
- ⚫ Система-отправитель при помощи запроса ARP запрашивает физический адрес системы-получателя. Перед тем как передать пакет сетевого уровня через сегмент Ethernet, идет проверка кэша ARP, чтобы выяснить, не зарегистрирована ли в нём уже нужная информация об узле-получателе. Если такой записи в кэше ARP нет, то выполняется широковещательный запрос ARP. После этого отправитель обновит свой кэш ARP и будет способен передать информацию получателю

### Команда ARP

- $\bullet$  Утилита командной строки ARP.EXE используется для отображения и изменения таблиц преобразования IPадресов в физические (МАС - адреса), используемые протоколом разрешения адресов (ARP)
- ARP-s inet addr eth addr [if\_addr]
- ARP-d inet addr [if addr]
- ARP -a [inet\_addr] [-N if\_addr] [-v]

## **ARP -s inet\_addr eth\_addr [if\_addr]**

- ⚫ **-***s* добавляет узел и связывает IP*-*адрес компьютера (*inet\_addr*) c физическим адресом(*eth\_addr*). Физический адрес задается 6 байтами (в шестнадцатеричном виде), разделенных дефисом. Эта связь является постоянной
- ⚫ *if\_addr* если параметр задан, он определяет адрес интерфейса в Интернете, чья таблица преобразования адресов должна измениться. Если параметр не задан, будет использован первый доступный интерфейс

## **ARP -d inet\_addr [if\_addr]**

- ⚫ **-***d* удаляет узел, задаваемый IP*-*адресом (*inet\_addr*). Параметр *inet\_addr* может содержать знак шаблона \* для удаления всех узлов
- **If\_addr** если параметр задан, он определяет адрес интерфейса в Интернете, чья таблица преобразования адресов должна измениться. Если параметр не задан, будет использован первый доступный интерфейс

## **ARP -a [inet\_addr] [-N if\_addr] [-v]**

- ⚫ **-***a* отображает текущие ARP-записи, опрашивая текущие данные протокола. Если задан IP*-*адрес (*inet\_addr*), то будут отображены IP и физический адреса только для заданного компьютера. Если ARP используют более одного сетевого интерфейса, то будут отображаться записи для каждой таблицы
- ⚫ **-***N if\_addr*отображает ARP-записи для заданного в *if addr* сетевого интерфейса
- ⚫ **-***v* отображает текущие ARP-записи в режиме подробного протоколирования. Все недопустимые записи и записи в интерфейсе обратной связи будут отображаться

### Примеры использования **ARP**:

 $\bullet$  *arp -a* - отобразить таблицу соответствия IP и MAC адресов для данного компьютера

#### ⚫ **Интерфейс: 192.168.1.133 --- 0x1c**

**IP-адрес MAC-адрес Тип**

**192.168.1.1 c8-2b-35-9a-a6-1e динамический 192.168.1.132 00-11-92-b3-a8-0d динамический 192.168.1.255** ff-ff-ff-ff-ff-ff-ff-ff статический<br>224.0.0.22 01-00-5e-00-00-16 статический **224.0.0.22 01-00-5e-00-00-16 статический 224.0.0.251 01-00-5e-00-00-fb статический 224.0.0.252 01-00-5e-00-00-fc статический 239.255.255.250 01-00-5e-7f-ff-fa статический**

### Примеры использования **ARP**:

- ⚫ *arp* **-***s 192.168.1.1 00-08-00-62-F6-19* добавить в таблицу ARP запись, задающую соответствие IP адреса 192.168.1.1 и физического адреса 00-08-00-62-F6-19
- $\bullet$  *arp* **-***d 192.168.1.1* - удалить из таблицы ARP запись для IPадреса 192.168.1.1
- $\bullet$  *arp* **-***d 192.168.1.\** - удалить из таблицы ARP записи для диапазона IP-адресов 192.168.1.1 - 192.168.1.254

## PING

- ⚫ Название происходит от английского названия звука импульса, издаваемого сонаром.
- ⚫ Также есть несколько альтернативных толкований:
- PING акроним «Packet InterNet Grouper (Groper)»

- Ping — часть названия игры пинг-понг. Это толкование подразумевает, что компьютеры обмениваются сигналами аналогично тому, как игроки в пинг-понг отбивают друг другу мяч

## PING

- Ping утилита для проверки целостности и качества соединений в сетях на основе TCP/IP
- ⚫ Утилита отправляет запросы (ICMP Echo-Request) протокола ICMP указанному узлу сети и фиксирует поступающие ответы (ICMP Echo-Reply). Время между отправкой запроса и получением ответа (RTT, от англ. Round Trip Time) позволяет определять двусторонние задержки (RTT) по маршруту и частоту потери пакетов, то есть косвенно определять загруженность на каналах передачи данных и промежуточных устройствах
- ⚫ В разговорной речи пингом называют также время, затраченное на передачу пакета игровой информации в компьютерных сетях от клиента к серверу и обратно от сервера к клиенту
- ⚫ Программа ping является одним из основных диагностических средств в сетях TCP/IP и входит в поставку всех современных сетевых операционных систем.

### Практическое использование

- Можно узнать IP-адрес по доменному имени
- ⚫ Можно узнать, работает ли сервер
- ⚫ Можно узнать, есть ли связь с сервером
- ⚫ Также можно узнать качество канала, посмотрев, сколько ответов не пришло

Дополнительные ключи и синтаксис:

```
ping [-t] [-a] [-n <число>] [-l <размер>] [-f] [-i <TTL>] [-v <TOS>]
[-r <число>] [-s <число>] [[-j <список узлов>] | [-k <список узлов>]]
 [-w <тайм-аут>] [-R] [-S <адрес источника>] [-4] [-6] конечный узел
```
Параметры

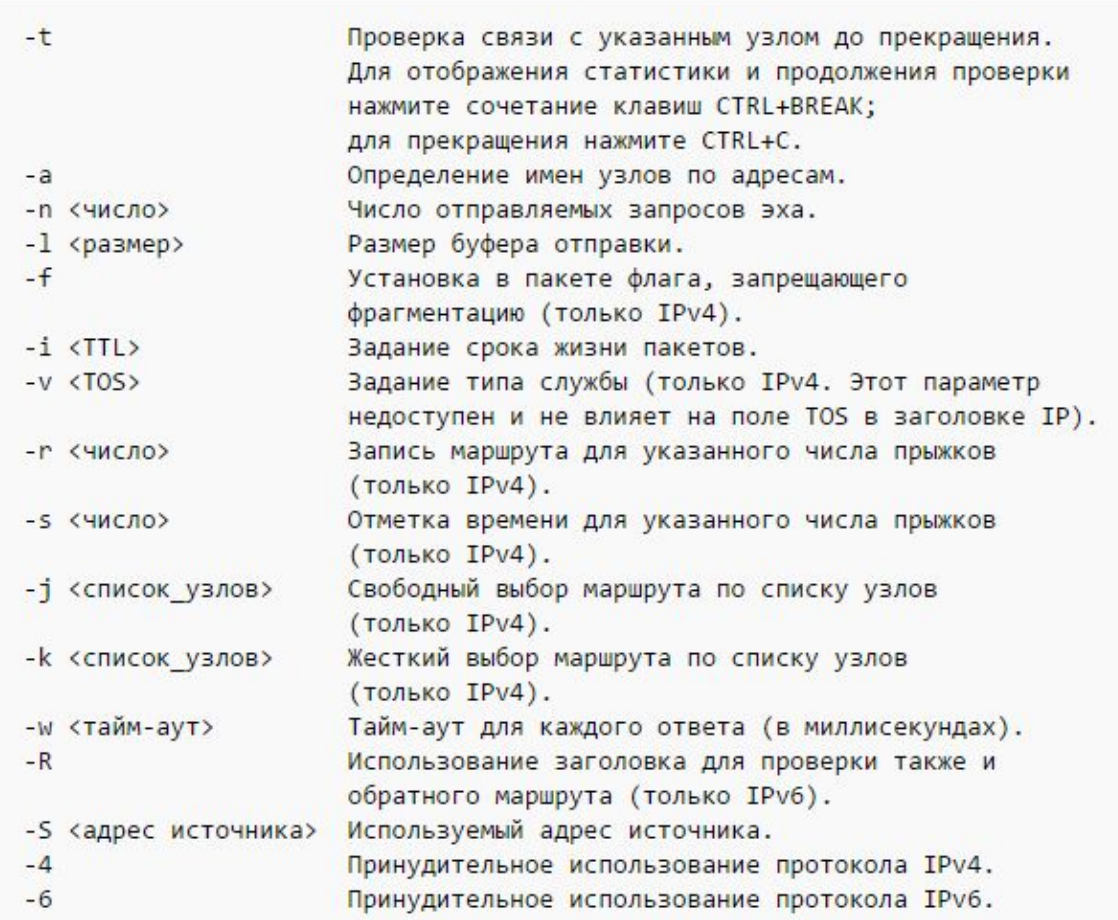

### **Примеры использования команды PING**

- ⚫ Для отображения справки в командной строке по команде введите: **ping /?**
- ⚫ Для выполнения проверки соединения адреса ya.ru до прекращения вручную введите: **ping ya.ru -t**
- ⚫ Для отправки сообщения с эхо-запросом по протоколу ICMP точке назначения 192.168.1.1 и сопоставления с ее узловым именем введите: **ping -a 192.168.1.1**
- ⚫ Для отправки сообщения с эхо-запросом на адрес 10.0.99.221 десяти собщений с эхо-запросом, каждое из которых имеет поле данных из 1000 байт, введите: **ping -n 10 -l 1000 10.0.99.221**
- ⚫ Для отправки сообщения с эхо-запросом точке назначения 10.0.99.221 и записи маршрута для 4 переходов введите: **ping -r 4 10.0.99.221**
- ⚫ Для отправки сообщения с эхо-запросом на адрес 10.0.99.221 и задания свободной маршрутизации для точек назначения 10.12.0.1-10.29.3.1-10.1.44.1 введите: **ping -j 10.12.0.1 10.29.3.1 10.1.44.1 10.0.99.221**